# EC3-1698

3.5 英寸工业计算机主板 硬件安装手册

> 手册版本: V1.0 适用板卡: VA1

地址:深圳市福田区车公庙天安数码城创新科技广场 B 座 1510 邮编:518040 电话:(0755) 83439980 83439280 传真:(0755) 83439680 网址:http://www.bsky.com.cn 邮箱: E-mail: market@bsky.com.cn

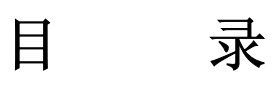

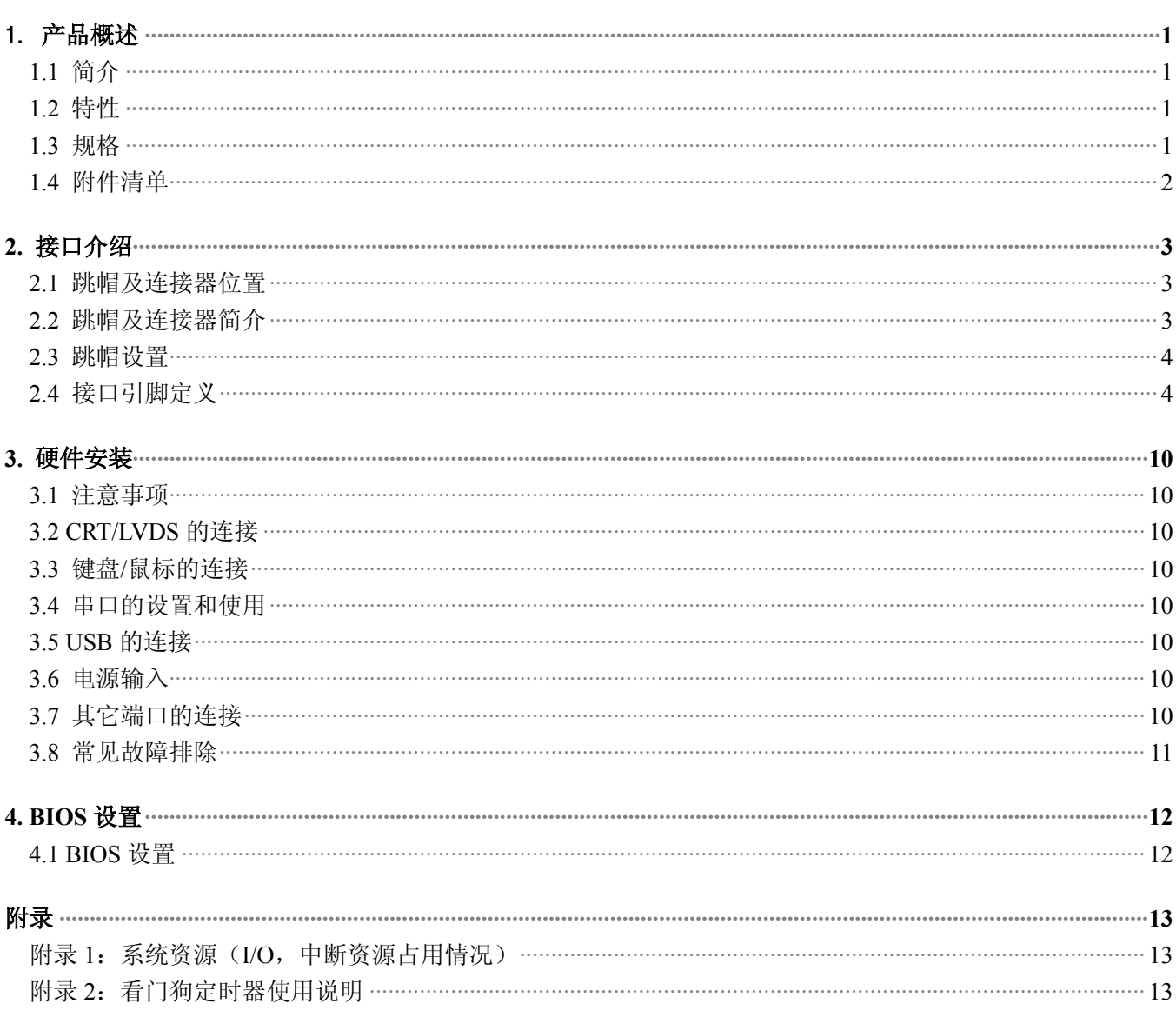

# <span id="page-2-0"></span>1. 产品概述

## 1.1 简介

EC3-1698 是一款在 146mmx102mm 尺寸上开发出来的全功能嵌入式工业计算机主板。该款主板基于 INTEL Celeron-M CPU 芯片,板载 1 DDR SODIMM slot,板上集成 VGA/LVDS 接口、IDE 接口、LPT 接口、10M/100Mbps 以太网接口、CF 卡座。板上的 LVDS 接口可以支持分辨率最大为 1280×1024 的屏, 板上的 VGA 接口支持 3D AGP 1920×1440 以及 32M 共享内存,供扩充用的 PC/104 接口 。

EC3-1698 以其超强的功能,可广泛应用于自动查询系统﹑POS 机﹑网络终端﹑信息家电等各种嵌入式领域, 特别适合视觉检测系统的应用。

## <span id="page-2-1"></span>1.2 特性

- ◆ 嵌入式 INTEL Celeron-M CPU 芯片, 32KB 一级缓存, 主频 800M
- $\blacklozenge$  INTEL 852GM +82801DB (ICH4)
- ◆ 1 DDR SODIMM slot
- ◆ 一个 RealTek RTL8100C 10/100M 网卡接口
- ◆ 一个打印接口, 支持 SPP/EPP/ECP 模式
- ◆ 一个 44PIN/2.0mm 标准硬盘接口
- ◆ 两个串口, COM1 支持 RS232, COM2 支持 RS485 全双工模式
- ◆ 供电提供硬盘电源接口,+12V 和+5V 供电
- ◆ 提供 3 个 1394 接口
- ◆ 可应客户要求,裁减部分功能,以满足客户的实际需求

## <span id="page-2-2"></span>1.3 规格

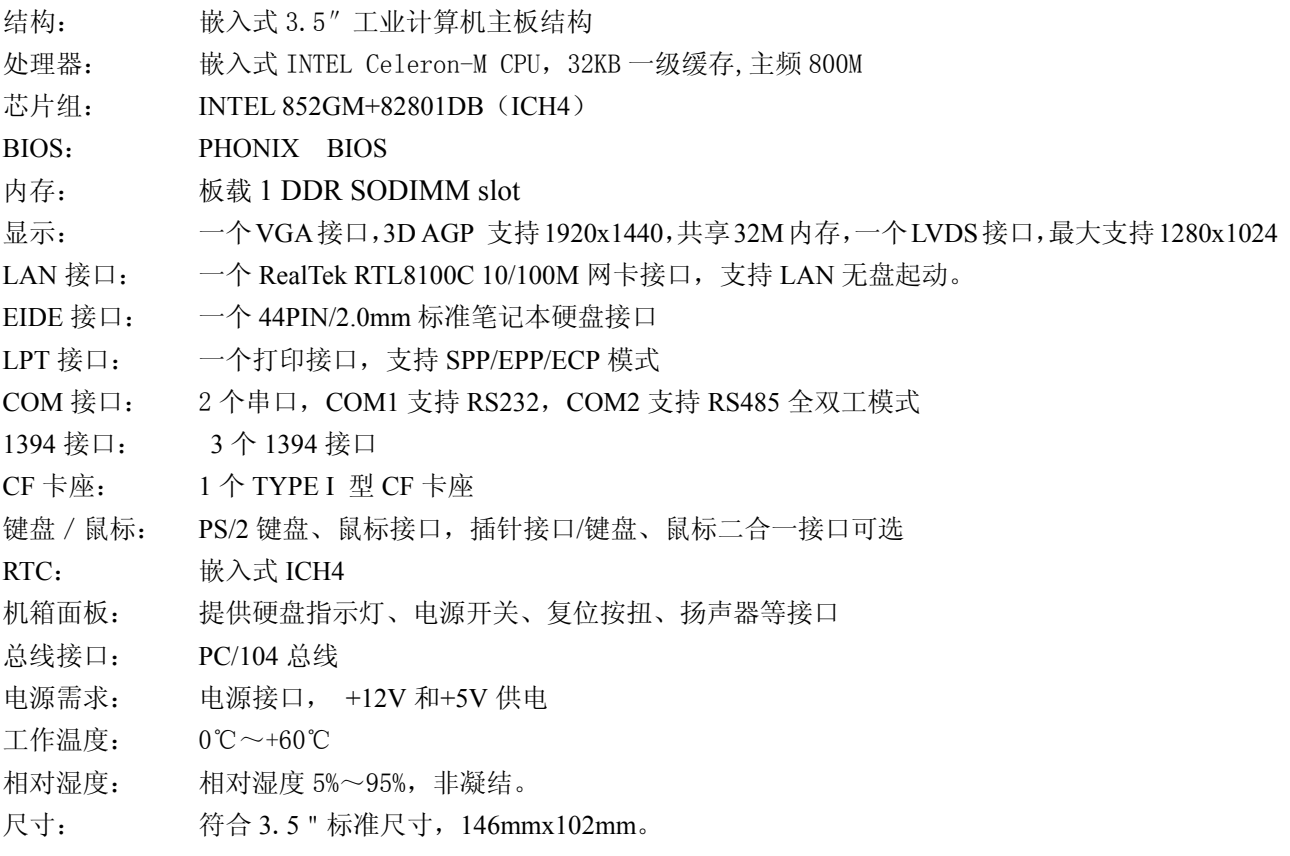

## <span id="page-3-0"></span>1.4 附件清单

在安装您的CPU卡之前,请确认您是否收到了以下附件:

- 1. 1块EC3-1698工业计算机主板。
- 2. 1块CD驱动程序碟片(含本说明书)。
- 3. 1条44芯IDE扁平电缆。
- 4. 1条2.0MM/2x5转DR9(公头)串口连接电缆。
- 5. 1条2.0MM/2X13转DB25(母头)并口连接电缆。
- 6. 1条PS/2键盘鼠标二合一转接线。
- 7. 5只2.0MM备用跳线帽。

如附件不全或部分受损,请尽快与我们联系。以上附件仅为标准配置,可根据客户需要选配。

# <span id="page-4-0"></span>**2.** 接口介绍

2.1 跳帽及连接器位置

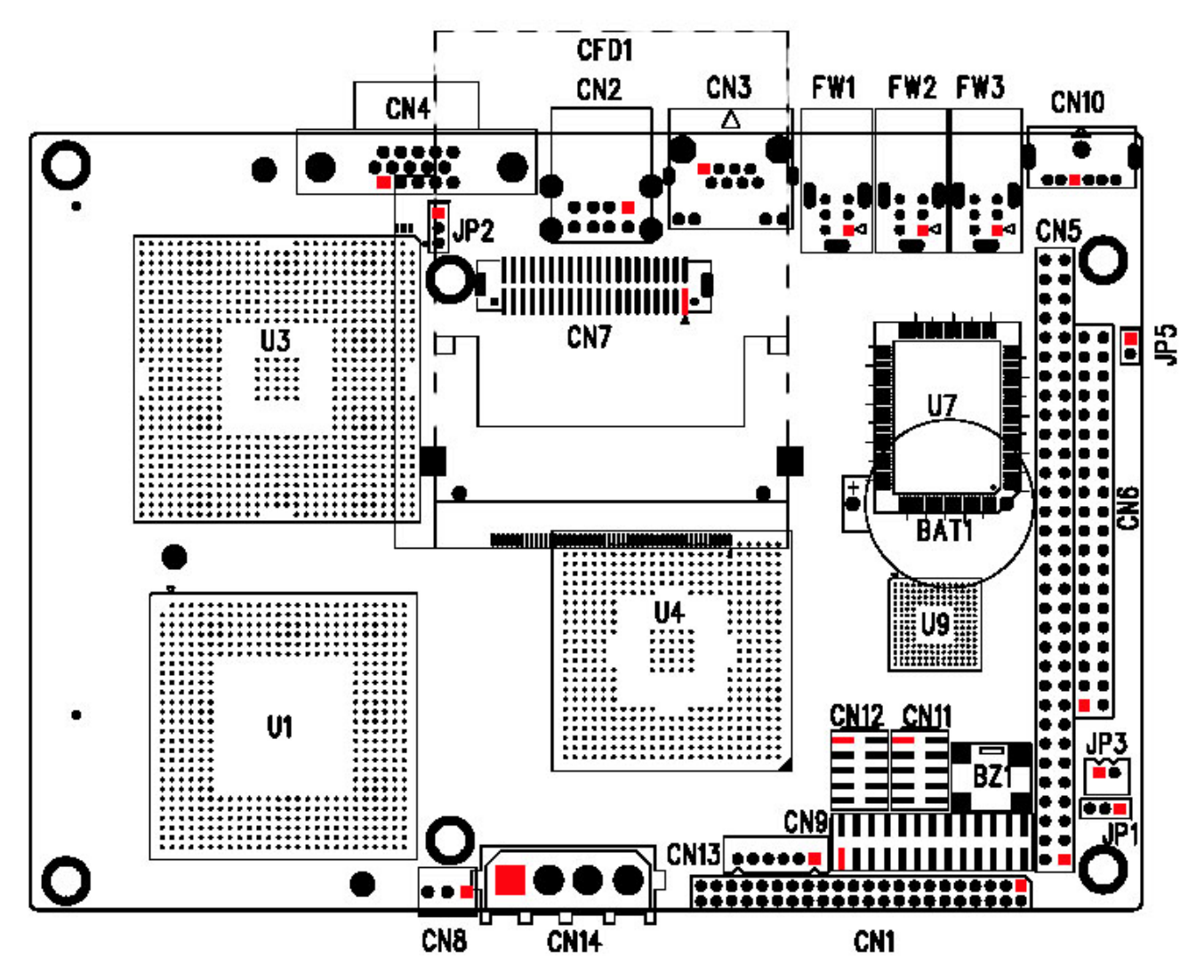

注意:该图用红色方块标示了所介绍零件的第一引脚。

## <span id="page-4-1"></span>2.2 跳帽及连接器简介

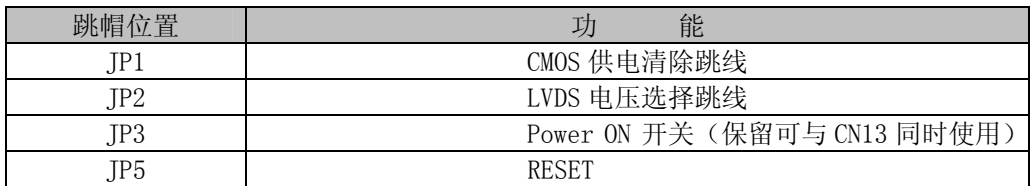

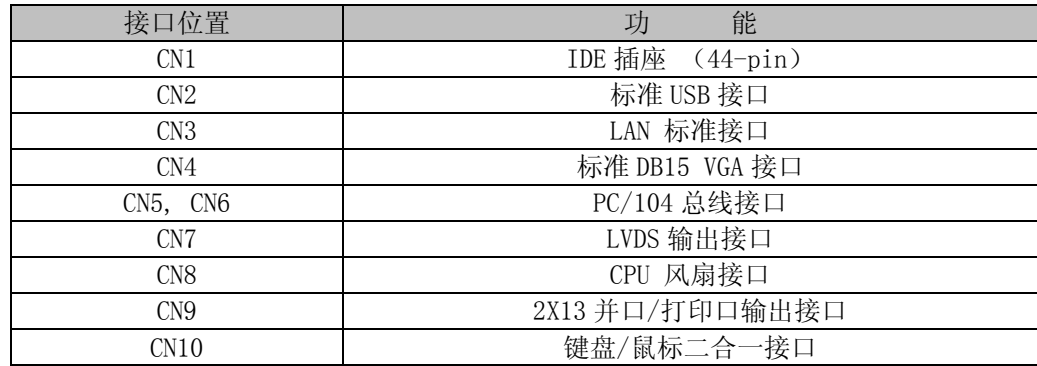

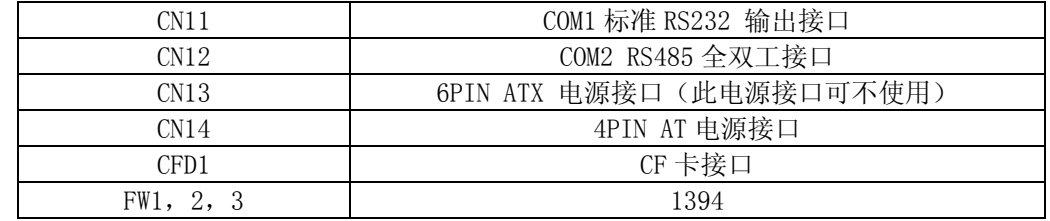

## <span id="page-5-0"></span>2.3 跳帽设置

跳帽设置示意图:

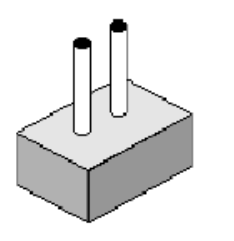

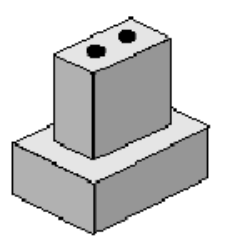

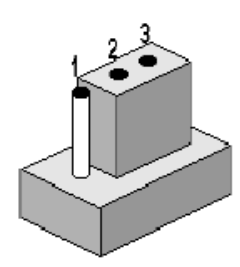

open

closed

closed 2-3

JP1: CMOS 供电清除跳线

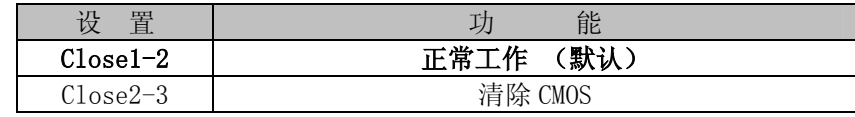

注:清除 CMOS 时请断开电源

#### JP2:LVDS 电压选择跳线

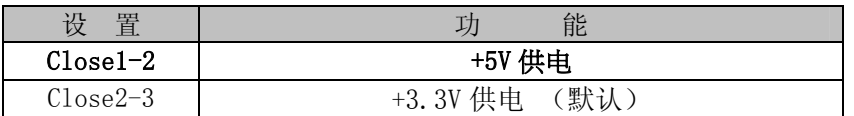

### J3: POWER ON 开关

<span id="page-5-1"></span>

| <b>PUT</b> | 7.1.            |
|------------|-----------------|
|            | Power ON<br>ATX |
|            |                 |

JP5: RESET

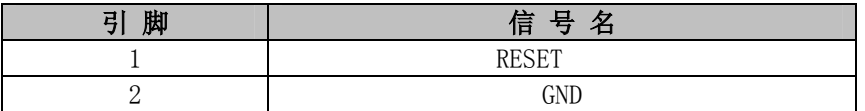

## 2.4 接口引脚定义

## **CN1:** IDE 接口(44-pin 双排插座,接 44 芯 IDE 扁平电缆)

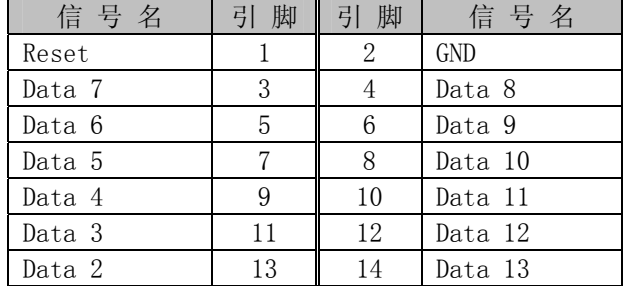

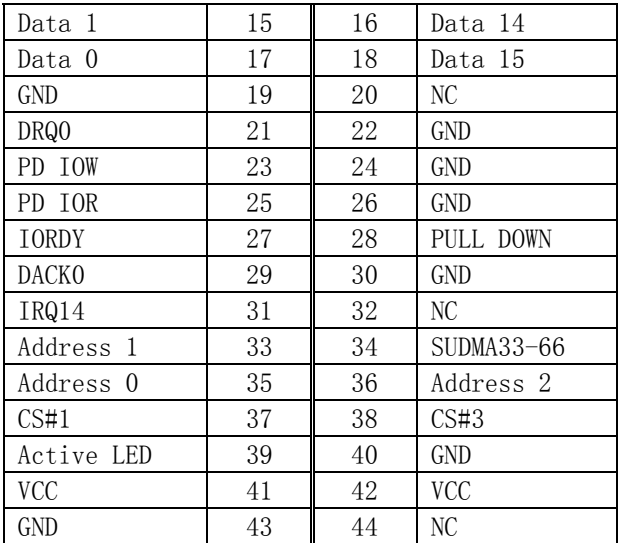

#### CN2:标准 USB1&2 接口

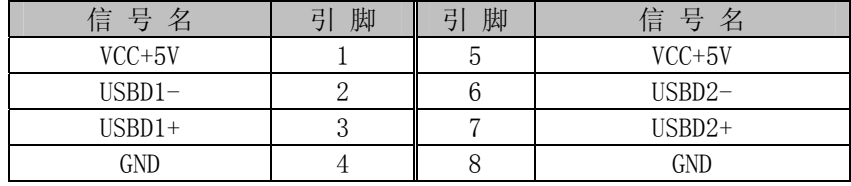

## CN3: LAN 标准接口

LAN RJ45接口用于CPU 卡上的10/100Mbps 以太网功能,下图给出了此接口的管脚安排以及相应的输入插头。 LILED 和ACTLED 分别为绿色和黄色LED 它们位于RJ45 接口的两边,指示LAN 当前的连线状态及活动状态。各 个LED 状态的功能请参阅下表:

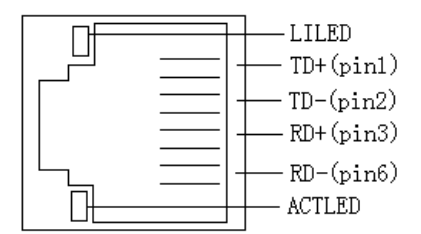

#### 引脚信号定义:

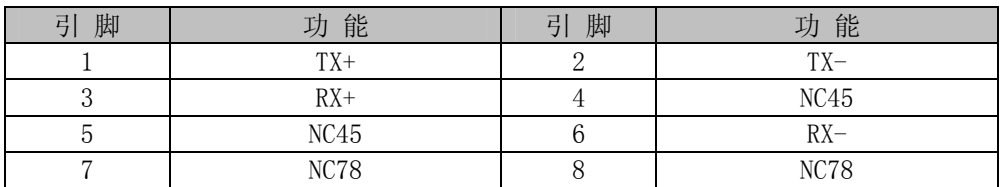

#### CN4:标准 DB15 VGA 接口

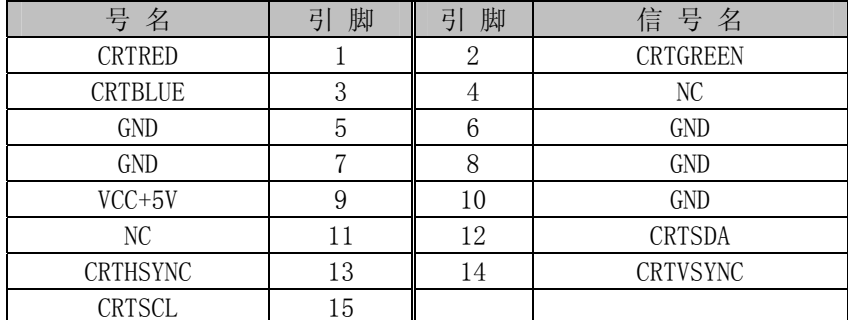

## CN5、CN6:PC/104 长/短接口

# 

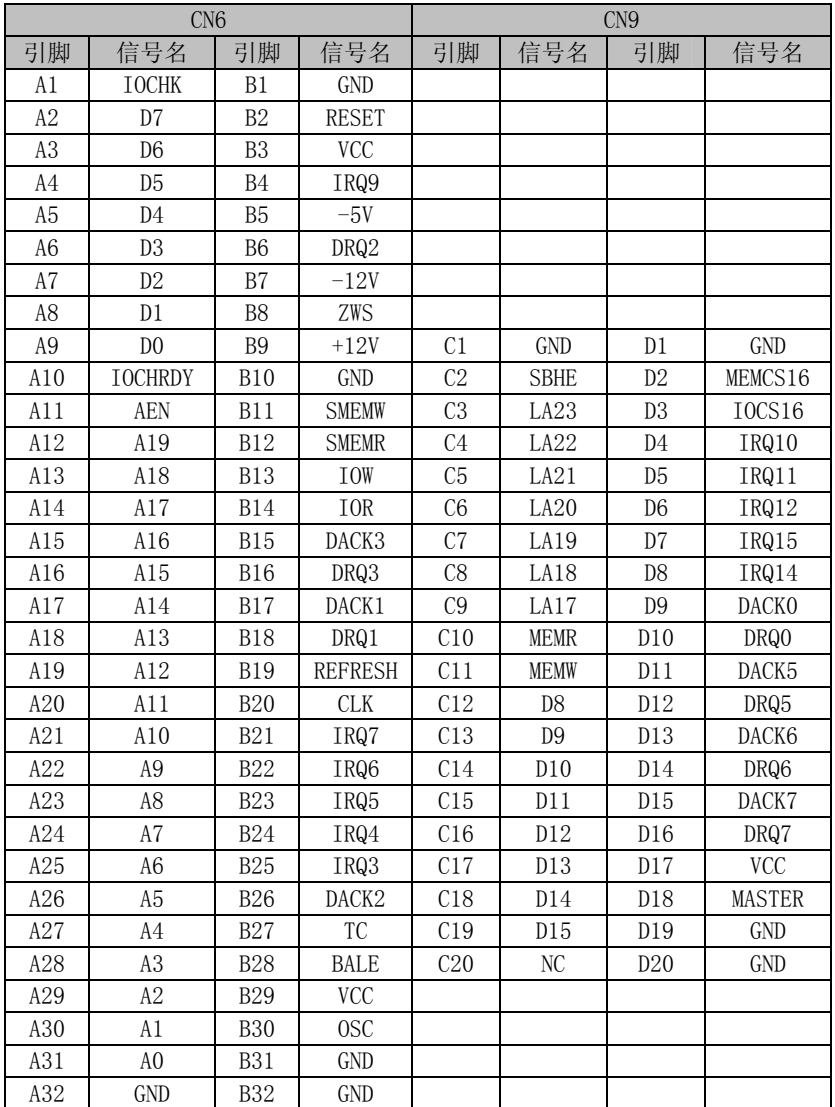

CN7: LVDS 输出接口

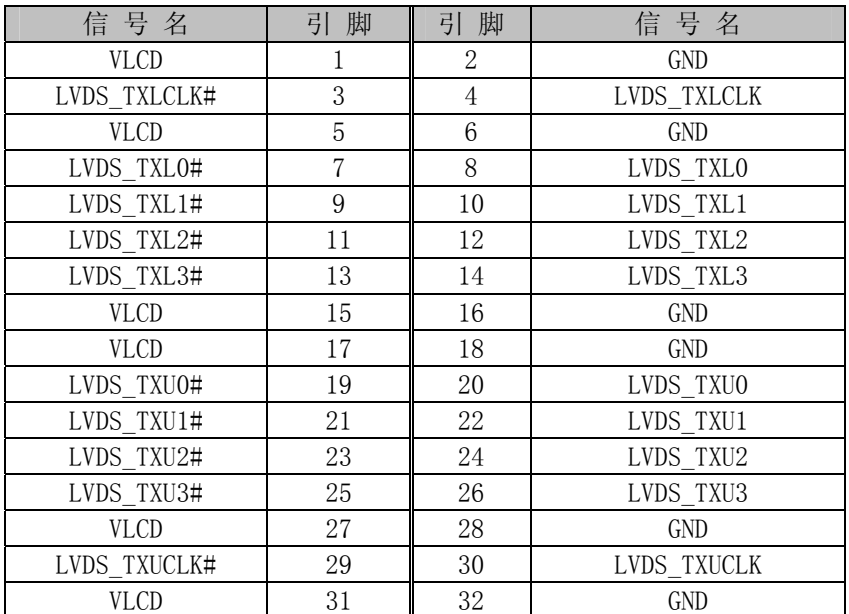

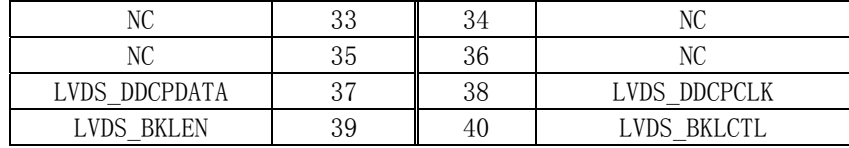

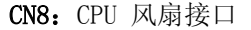

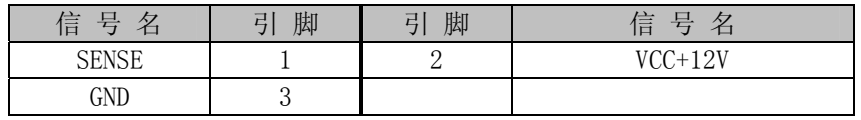

#### **CN9:** 2X13 并口/打印口 输出接口

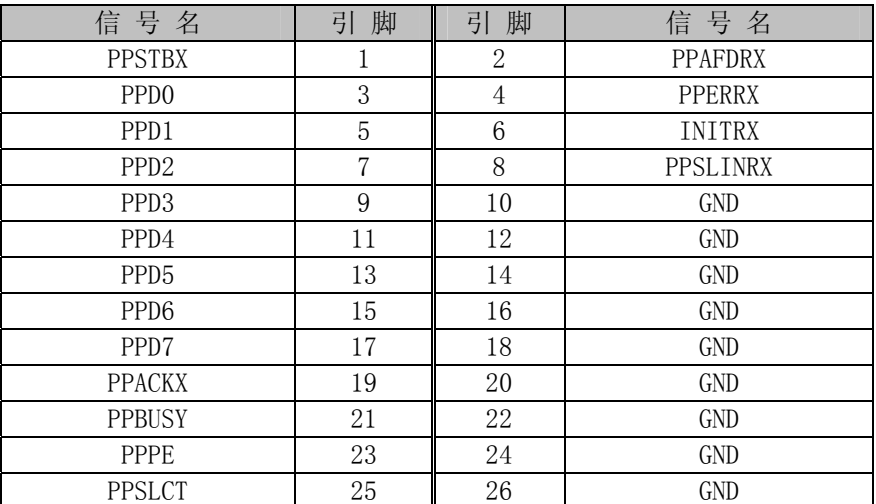

**CN10:**键盘鼠标二合一接口

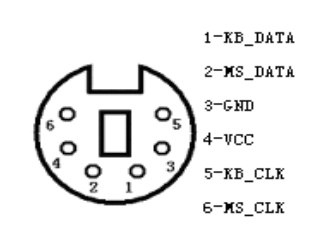

## 注意:该接口可直接接键盘使用

PS/2 键盘鼠标二合一转接线的另外一端的信号定义为

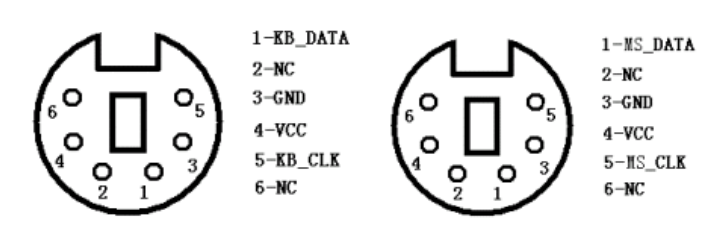

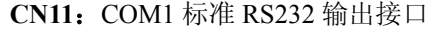

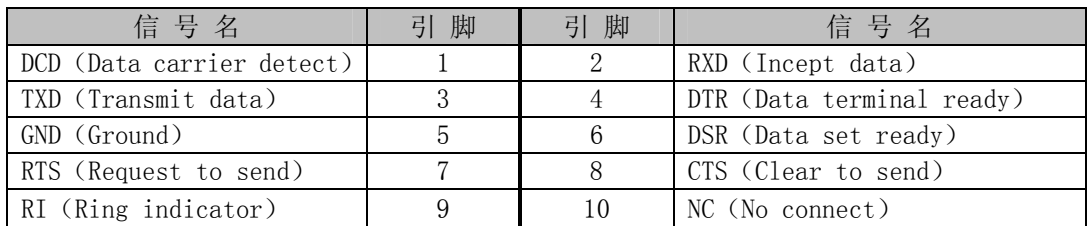

CN12: COM2 RS485 插针输出接口

| $\frac{1}{2}$ |        |         |                    |  |  |
|---------------|--------|---------|--------------------|--|--|
| 信号名           | 脚<br>弓 | 脚<br>弓) | 信号名                |  |  |
| VDD(隔离)       |        |         | RX A               |  |  |
| (隔离)<br>VDD   | ◡      |         | $RX_B$             |  |  |
| $\rm NC$      | C      |         | TX Z               |  |  |
| NC            |        |         | TX Y               |  |  |
| NC            |        | 10      | [隔离)<br><b>GND</b> |  |  |

## CN13: 6PIN ATX 电源接口

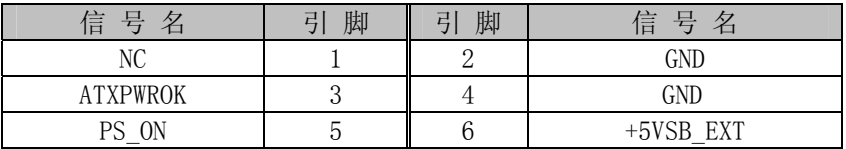

#### CN14: 4PIN AT 电源接口

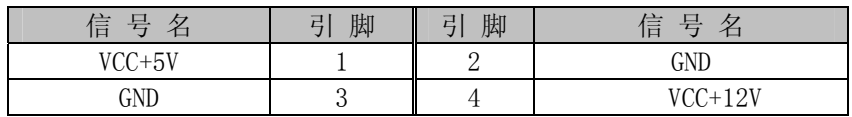

#### **FW1**: 1394

## 引脚信号定义:

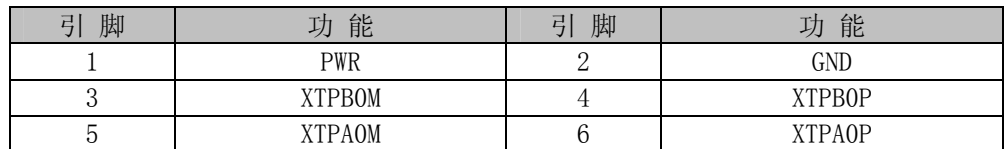

## **FW2**:1394

#### 引脚信号定义:

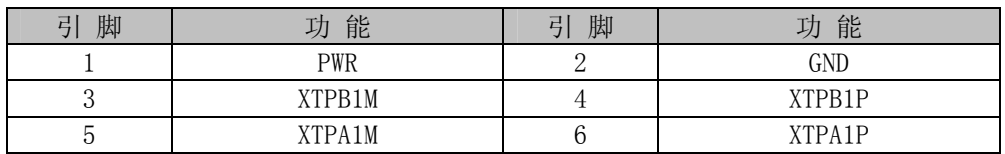

#### **FW3**:1394

## 引脚信号定义:

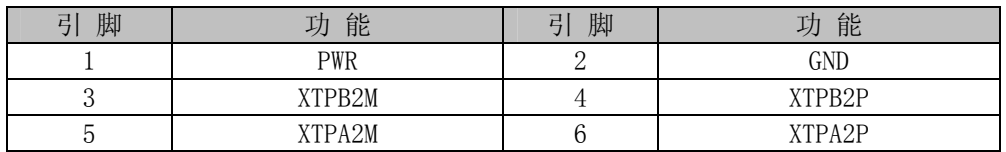

#### **CFD1:** CF 卡插座

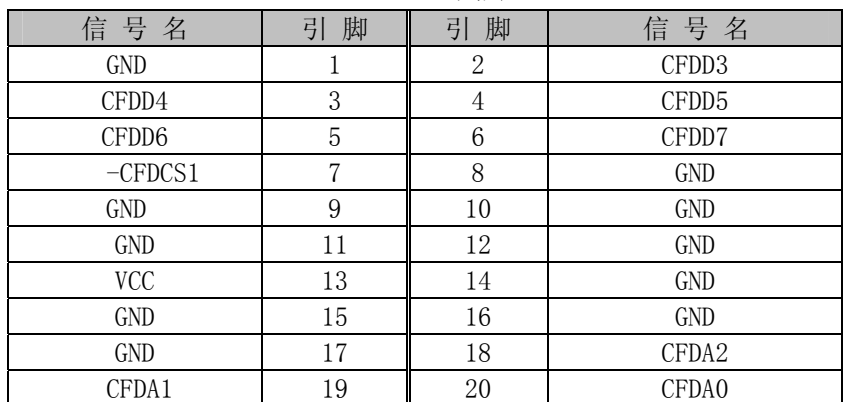

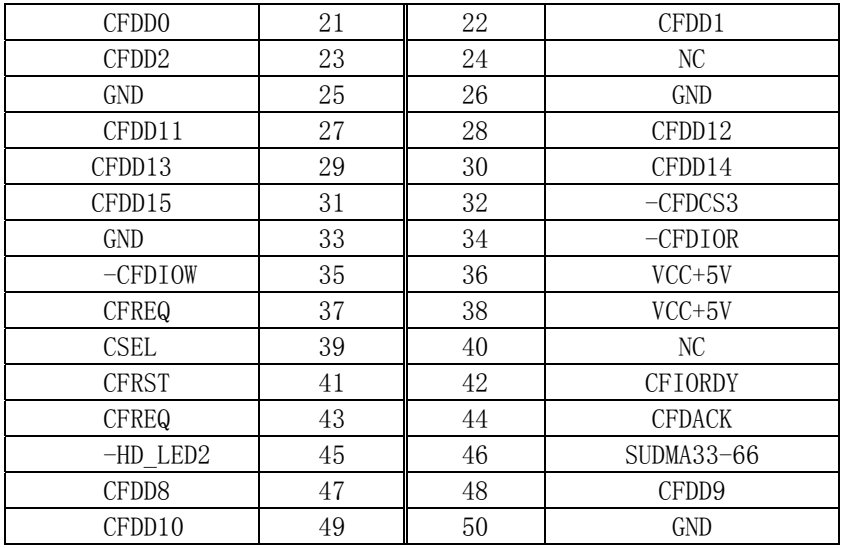

## <span id="page-11-0"></span>**3.** 硬件安装

#### 3.1 注意事项

Warning!

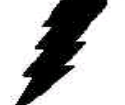

注意: 请在断电条件下插拔部件; 在连接电源接头到主板前请先确认电源处于关闭状态, 以避 免瞬间的电源冲击造成敏感元件的损坏。

#### Caution!

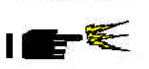

小心:现代电子产品对静电非常敏感,在主板安装前,请将主板放置在防静电垫或防静电袋内; 拿取主板时最好能戴上防静电手环或防静电手套。

使用前请仔细阅读本安装手册,确认主板的跳线配置正确,因不正当使用而造成产品的损坏,厂商概不负责。

#### <span id="page-11-1"></span>3.2 CRT/LVDS的连接

EC3-1698 主板可同时支持 CRT 和 LVDS 显示屏输出而不相互影响,使用 LVDS 前需在 BIOS 中设置开启 LVDS 显示功能,开启 LVDS 的显示功能后,CRT 和 LVDS 可以同时接上使用。

在使用 LVDS 之前,请先确认您的 LVDS 屏是 3.3V 还是 5V 的屏(这指的是您使用的 LVDS 屏里面的 IC 的工 作电压是 3.3V 还是 5V。请咨询您的 LVDS 屏供应商,市面上大多数屏为 3.3V)。您可以通过设置 JP2 来改变 CN7 的输出电压。当 JP2 设定为 3.3V 或 5V 时, 对应 CN7 的 VCC 脚将会输出 3.3V 或 5V 电压, 所以在使用前务必先 设定正确的 LVDS 屏工作电压。

不同的 LVDS 屏有不一样的接口定义,我们在附件中没有数据线,您需要找您的 LVDS 供应商提供的屏的定 义和我们主板上 LVDS 接口定义来为您配置您所使用的 LVDS 屏的数据线。

#### <span id="page-11-2"></span>3.3 键盘/鼠标的连接

如果只使用键盘时可直接通过 CN10 接口,要使用鼠标时可通过我们提供的配线 PS/2 键盘鼠标二合一转 接线接,通过我们提供的配线可转出标准键盘/鼠标接口。

#### <span id="page-11-5"></span><span id="page-11-4"></span><span id="page-11-3"></span>3.4 串口的设置和使用

该款主板含 2 个串口 COM1 支持标准 RS232, COM1 可通过我们提供的配线转接为标准的 DB9 接口。COM2 支持 全双工 RS485,需自己根据定义连接。

#### 3.5 USB的连接

该主板提供 2 路标准 USB 接口, 可直接使用。

#### 3.6 电源输入

本板提供两个电源接口,一个为标准辅助电源接口 CN13,一个为 4PIN 主电源接口 CN14。 本板供电方式有两种:

一、单独使用 CN14 供电,通过外部开关控制主板开机与否;

二、同时使用 CN14+CN13 供电,通过主板上开关控制开机与否。

#### 3.7 其它端口的连接

IDE 接口:主 IDE 接口采用标准 44PIN 笔记本硬盘接口。 并口:本板附送的配线直接接入 CN9 即可。 网口:标准 RJ-45 接口,连接对应于 CN3。 PC/104 接口:需要时可以利用该接口扩展 PC/104 模块。

## <span id="page-12-0"></span>3.8 常见故障排除

正确接线情况下,系统 BIOS 会执行自检,并显示相关内容。出现故障时请确认:

- 1. 电源是否正确接入。
- 2. 主板是否设置正确。
- 3. 是否有显示。
- 4. BIOS 是否设置正确。
- 5. 操作系统是否工作正常。
- 6. 系统无法启动还是局部功能工作有问题。
- 7. 确认您的应用软件有无问题(使用第三方软件来测试硬件)。

您可以采用替代法,如更换主板、更换电源等方法来推断问题出在哪里;或者,您也可以将上述问题及时 反映给我们,我们一定能给您满意的答复。

# <span id="page-13-0"></span>**4. BIOS** 设置

## 4.1 BIOS设置

BIOS 是电脑软件启动的开始点, BIOS 可以将您的硬件配置成您所需要的设定。本说明书对 BIOS 设置不做 太深的探讨,请直接参考进入 BIOS 参考设置的内容。

## <span id="page-14-0"></span>附录

## 附录1:系统资源(I/O,中断资源占用情况)

标准设备的I/O地址表,部分未用或可以通过BIOS禁用,开发扩展卡请尽量避开常用的I/O地址:

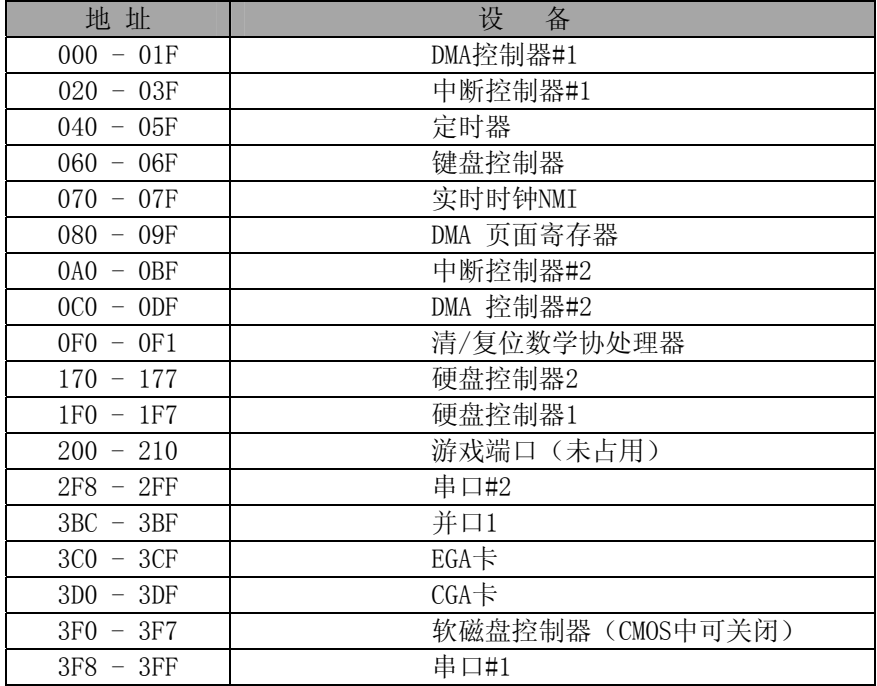

#### 中断资源

<span id="page-14-1"></span>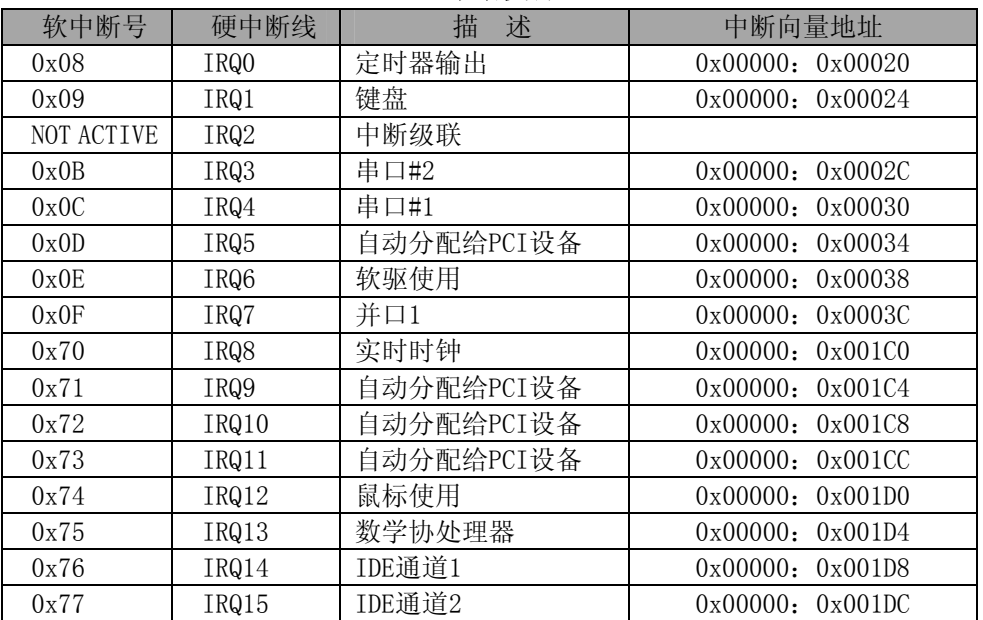

## 附录2:看门狗定时器使用说明

## 看门狗定时器

详见 BIOS 中设置或参考 IT8712 手册。